## ةركاذ صيصخت ةلكشمل دادرتسالا ءارجإ UAME

تايوتحملا

<mark>ةمدقمل</mark>ا ةلكشملا لحلا ةلاحلا صحف <mark>دادرتس|ل</mark> تاوطخ دادرتسالا ةلاح نم ققحتلا دعب

# ةمدقملا

and Automation Ultra ةبقارملاو ةتمتألا كرحم ةداعتسإ ةيفيك دنتسملا اذه حضوي [73187CSCvu](https://bst.cloudapps.cisco.com/bugsearch/bug/CSCvu73187) - UAME ةلكشم يف ةركاذلا برست نم (UAME (Engine Monitoring

## ةلكشملا

:M Ultra يحصلا ضرعلا زاهج ىلع (ESC (تامدخلا يف ةنرملا مكحتلا ةدحو هيبنت

[root@pod1-ospd ~]# cat /var/log/cisco/ultram-health/\*.report | grep -i xxx 10.10.10.10/vnf-esc | esc | XXX | vnf-esc:(error)

## لحلا

### ةلاحلا صحف

ءاطخأ نم ققحتو (D-OSP (OpenStack ل يساسألا ماظنلا ريدم ىلإ لوخدلا لجس 1. ةوطخلا VNF-ESC.

[stack@pod1-ospd ~]\$ cat /var/log/cisco/ultram-health/\*.report | grep -i xxx [stack@pod1-ospd ~]\$ cat /var/log/cisco/ultram-health/\*.report | grep -iv ':-)' 10.241.179.116 IP ةرادإلا ربع UAME ىلإ لوخدلا ليجست ىلع كتردق مدع نم دكأت 2. ةوطخلا :لاخدإلل لباق IP نكلو

(pod1) [stack@pod1-ospd ~]\$ ssh ubuntu@10.10.10.10 ssh\_exchange\_identification: read: Connection reset by peer (pod1) [stack@pod1-ospd ~]\$ ping -c 5 10.10.10.10 PING 10.10.10.10 (10.10.10.10) 56(84) bytes of data. 64 bytes from 10.10.10.10: icmp\_seq=1 ttl=57 time=0.242 ms 64 bytes from 10.10.10.10: icmp\_seq=2 ttl=57 time=0.214 ms 64 bytes from 10.10.10.10: icmp\_seq=3 ttl=57 time=0.240 ms 64 bytes from 10.10.10.10: icmp\_seq=4 ttl=57 time=0.255 ms 64 bytes from 10.10.10.10: icmp\_seq=5 ttl=57 time=0.240 ms

--- 10.10.10.10 ping statistics --- 5 packets transmitted, 5 received, 0% packet loss, time 4000ms rtt min/avg/max/mdev = 0.214/0.238/0.255/0.016 ms

```
ىلء لمءتو ةطشن UAME و ESC ب ةقلءتملا (VM) ةيض ارتـفال| ةزەجأل| ن| نم دكأت 3. ةوطخل|
OSP-D.
```

```
[stack@pod1-ospd ~]$ source *core
(pod1) [stack@pod1-ospd ~]$
(pod1) [stack@pod1-ospd ~]$ nova list --field name,status,host,instance_name,power_state | grep
esc
| 31416ffd-0719-4ce5-9e99-a1234567890e | pod1-uame-1 | ACTIVE | - | Running | pod1-AUTOMATION-
ORCH=172.16.180.15; pod1-AUTOMATION-MGMT=172.16.181.33 |
| d6830e97-bd82-4d8e-9467-a1234567890e | pod1-uame-2 | ACTIVE | - | Running | pod1-AUTOMATION-
ORCH=172.16.180.8; pod1-AUTOMATION-MGMT=172.16.181.12
(pod1) [stack@pod1-ospd ~]$ nova list --field name, status, host, instance name, power state | grep
uame
| 0c1596bc-e50f-4374-9098-a1234567890e | pod1-esc-vnf-esc-core-esc-1 | ACTIVE | - | Running |
pod1-AUTOMATION-ORCH=172.16.180.10; pod1-AUTOMATION-MGMT=172.16.181.10 |
| 3875618d-dcbe-4748-b196-a1234567890e | pod1-esc-vnf-esc-core-esc-2 | ACTIVE | - | Running |
pod1-AUTOMATION-ORCH=172.16.180.18; pod1-AUTOMATION-MGMT=172.16.181.5
```

```
نم ققحت .يطايتحالا خسنلاو يساسألا ESC ب لاصتالا ىلع كتردق نم دكأت 4. ةوطخلا
.اضيءاً ESC ةحص ريرمت
```
[admin@pod1-esc-vnf-esc-core-esc-2 ~]\$ cat /opt/cisco/esc/keepalived\_state

[admin@pod1-esc-vnf-esc-core-esc-2 ~]\$ health.sh ============== ESC HA with DRBD ================= vimmanager (pgid 14654) is running monitor (pgid 14719) is running mona (pgid 14830) is running snmp is disabled at startup etsi is disabled at startup pgsql (pgid 15130) is running keepalived (pgid 13083) is running portal is disabled at startup confd (pgid 15027) is running filesystem (pgid 0) is running escmanager (pgid 15316) is running =======================================

```
ESC HEALTH PASSED
```
[admin@pod1-esc-vnf-esc-core-esc-2 ~]\$ ssh admin@172.16.180.12 #################################################################### # ESC on pod1-esc-vnf-esc-core-esc-2 is in BACKUP state. ####################################################################

```
[admin@pod1-esc-vnf-esc-core-esc-1 ~]$ cat /opt/cisco/esc/keepalived_state
BACKUP
```
#### دادرتسالا تاوطخ

-2.uame1-pod ليثمل قفألا تامولعم ةحول مكحت ةدحو ىلإ لوخدلا لجس 1. ةوطخلا

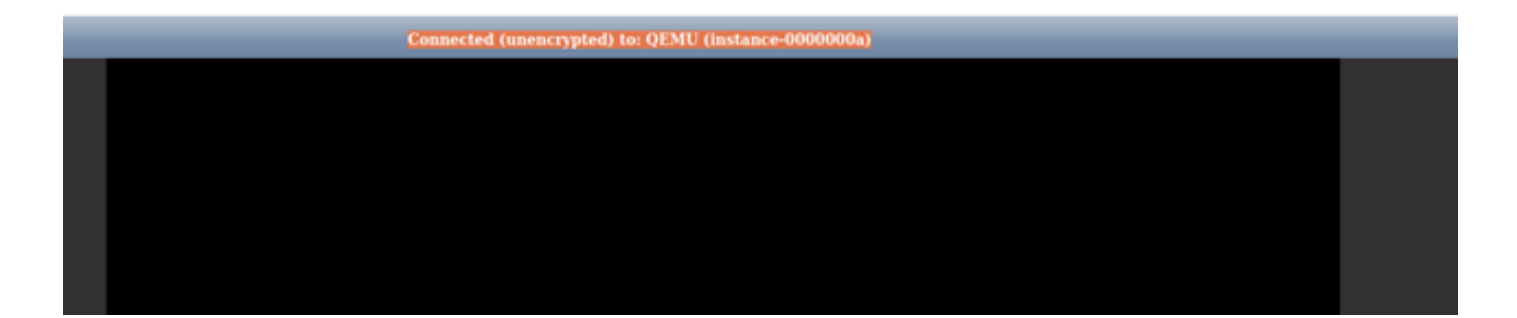

لئاسر ظحال .قفألI تامولعم ةحول نم VM pod1-uame-2 ليثمل معان ديءمت ةداعإ .2 ةوطخلI .ليثملاب ةصاخلا مكحتلا ةدحو لجس

-POD1-UAME ليثمب ةصاخلا مكحتلI ةدحو يف لوخدلI ليجست ةبلاطم روهظ درجمب .3 ةوطخلI<br>2 كان تامول قان مولي م كان تام مكونت الكون شيت عدب مق ،قفألI تامول عم ةحول نم 10.10.10.10 IP اهترادإ لالخ نم (UAME (ةيكلساللا تامدخلل ةيطمنلا

(pod1) [stack@pod1-ospd ~]\$ ssh [ubuntu@10.10.10.10](mailto:ubuntu@10.10.10.10)

.ةوطخلا هذه حاجن ةلµح يف طقف ةيلIتلI ةوطخلI ىلإ لقتنI :**ةظحالم** 

.**يساسأل**ا UAME ىلء dev/vda3 filesystem ب ةصاخلا صرقلا ةحاسم نم ققحت .4 ةوطخلا

ubuntu@pod1-uame-1:~\$ df -kh وأ تياب|غيمل|ب ةداع ،نيفلمل| نم ربكأ فلم مجح) syslog 1 وأ syslog فلم عاطتقا .5 ةوطخل| .**يساسأل**ا UAME ىلع (تياباغيغ

ubuntu@pod1-uame-1:~\$ sudo su root@pod1-uame-1:~# root@pod1-uame-1:~# cd /var/log root@pod1-uame-1:/var/log# ls -lrth \*syslog\* root@pod1-uame-1:/var/log# > syslog.1 or > syslog .**يساسأل**ا UAME ىلء تياب 0 وه نآلI syslog وأ syslog فـلم مجح نأ نم دكأت .6 ةوطخلI

root@pod1-uame-1:/var/log# ls -lrth \*syslog\* ىلع تافلملا ماظن ميسقتل ةيفاك ةرح ةحاسم kh- df ل نوكي نأ بجي هنأ نم دكأت 7. ةوطخلا .يساسألا UAME

ubuntu@pod1-uame-1:~\$ df -kh .يوناثلا UAME ىلإ (SSH (نامألا ةقبط لوكوتورب

ubuntu@pod1-uame-1:~\$ ssh ubuntu@172.16.180.8 password:

...

ubuntu@pod1-uame-2:~\$

وأ تياب|غيمل|ب ةداع ،نيفلمل| نم ربكأ فلم مجح) syslog.1 وأ syslog فلم عاطتقا 8. ةوطخل| .يوناثلا UAME ىلع (تياباغيغ

root@pod1-uame-2:~# root@pod1-uame-2:~# cd /var/log root@pod1-uame-2:/var/log# ls -lrth \*syslog\* root@pod1-uame-2:/var/log# > syslog.1 or > syslog .يوناثلا UAME ىلء تياب 0 وه نآلI syslog وأ syslog فـلم مجح نأ نم دكأت .9 ةوطخلI

```
root@pod1-uame-2:/var/log# ls -lrth *syslog*
ماظن ميسقتل ةيفاك ةرح ةحاسم ىلع kh- DF يوتحي نأ بجي هنأ نم دكأت 10. ةوطخلا
.يوناثلا UAME ىلع تافلملا
```
ubuntu@pod1-uame-2:~\$ df -kh

#### دادرتسالا ةلاح نم ققحتلا دعب

.s عاطخا روهظ مدع ديكاتل Ultra M Health Monitor نم لقالا علء دحاو راركت رظتنا 1. ةوطخلا<br>ESC قحصلا ري

[stack@pod1-ospd ~]\$ cat /var/log/cisco/ultram-health/\*.report | grep -i xxx [stack@pod1-ospd ~]\$ cat /var/log/cisco/ultram-health/\*.report | grep -iv ':-)' .OSPD ىلع ةلغشمو ةطشن VMs UAME و ESC نأ ديكأت 2. ةوطخلا

[stack@pod1-ospd ~]\$ source \*core (pod1) [stack@pod1-ospd ~]\$ nova list --field name,status,host,instance\_name,power\_state | grep esc (pod1) [stack@pod1-ospd ~]\$ nova list --field name,status,host,instance\_name,power\_state | grep uame .اضيءاً ESC ةحص ريرمت نء دكأتو يطايتحال| خسننل|و يس|س|ْل| ESC زكرم يف SSH 3. SSH نوطخل|

[admin@pod1-esc-vnf-esc-core-esc-2 ~]\$ cat /opt/cisco/esc/keepalived\_state

```
[admin@pod1-esc-vnf-esc-core-esc-2 ~]$ health.sh
============== ESC HA with DRBD =================
vimmanager (pgid 14638) is running
monitor (pgid 14703) is running
mona (pgid 14759) is running
snmp is disabled at startup
etsi is disabled at startup
pgsql (pgid 15114) is running
keepalived (pgid 13205) is running
portal is disabled at startup
confd (pgid 15011) is running
filesystem (pgid 0) is running
escmanager (pgid 15300) is running
=======================================
```
#### **ESC HEALTH PASSED**

[admin@pod1-esc-vnf-esc-core-esc-2 ~]\$ ssh admin@ admin@172.16.181.26's password: Last login: Fri May 1 10:28:12 2020 from 172.16.180.13

#################################################################### # ESC on scucs501-esc-vnf-esc-core-esc-2 is in BACKUP state. #################################################################### [admin@pod1-esc-vnf-esc-core-esc-2 ~]\$ cat /opt/cisco/esc/keepalived\_state **BACKUP** 

."يح" ةلاح يف ESC VNFD نl DAME يف دكأت .4 ةوطخلا

ubuntu@pod1-uame-1:~\$ sudo su ubuntu@pod1-uame-1:~\$ confd\_cli -u admin -C pod1-uame-1# show vnfr state

ةمجرتلا هذه لوح

ةي الآلال تاين تان تان تان ان الماساب دنت الأمانية عام الثانية التالية تم ملابات أولان أعيمته من معت $\cup$  معدد عامل من من ميدة تاريما $\cup$ والم ميدين في عيمرية أن على مي امك ققيقا الأفال المعان المعالم في الأقال في الأفاق التي توكير المالم الما Cisco يلخت .فرتحم مجرتم اهمدقي يتلا ةيفارتحالا ةمجرتلا عم لاحلا وه ىل| اًمئاد عوجرلاب يصوُتو تامجرتلl مذه ققد نع امتيلوئسم Systems ارامستناه انالانهاني إنهاني للسابلة طربة متوقيا.